## **Upgrading 14-day Temporary Access to Full Access in an Integrated MyLab & Mastering Course**

**Note:** These steps apply to MyLab or Modified Mastering courses integrated with Blackboard Learn, Canvas, Brightspace (D2L), and Moodle. To gain full access choose your situation below and follow the steps.

## *Situation 1: Your access has not yet expired — Select the link in the Pearson temporary access email*

1. Before your access expires, find the following text in your temporary access email and select the link: *Change your temporary access to full access by using an access code or paying online.*

This image shows a typical email link to change temporary access to full access:

Change your temporary access to full access by using an access code or paying online at: https://pearsonmylabandmastering.com/students/register?NO SMSUSERID REQ=true&hdp=true& loginname=joyce.leslie&course\_extcourseid=barnes42055

**Note: DON'T** change the username that autofills into the username field on the sign in page.

2. On the purchase page use an access code, or pay with a credit card or PayPal. Once complete, you'll have full access to your MyLab or Modified Mastering course.

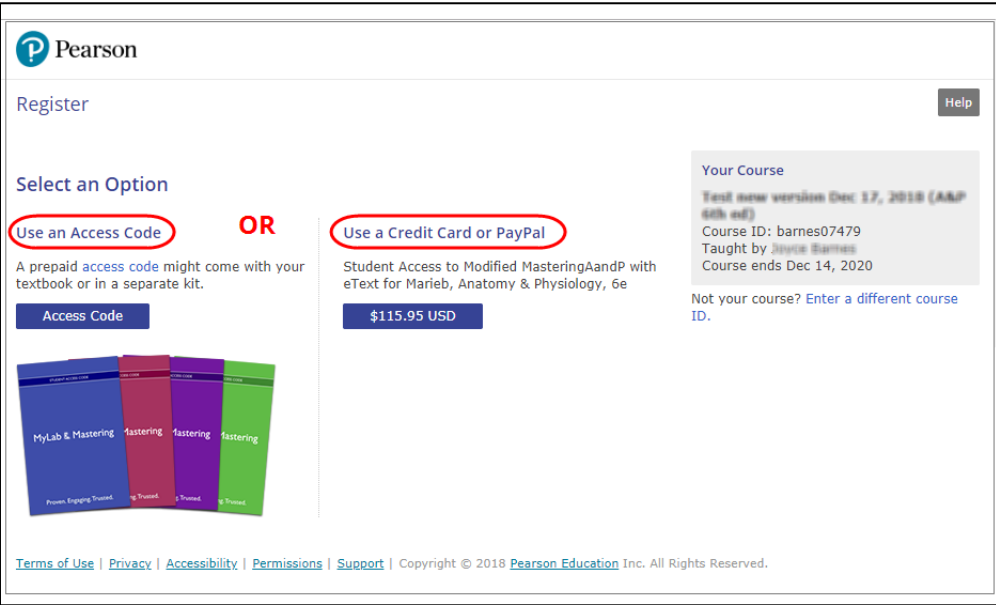

## *Situation 2: Your access has not yet expired — Open your course and go to the courses section of your MyLab or Modified Mastering course*

- 1. Before your access expires, enter your course.
- 2. Select the MyLab & Mastering Tool.
- 3. Select a link to open the MyLab Course Home link under the student section of the tools page.

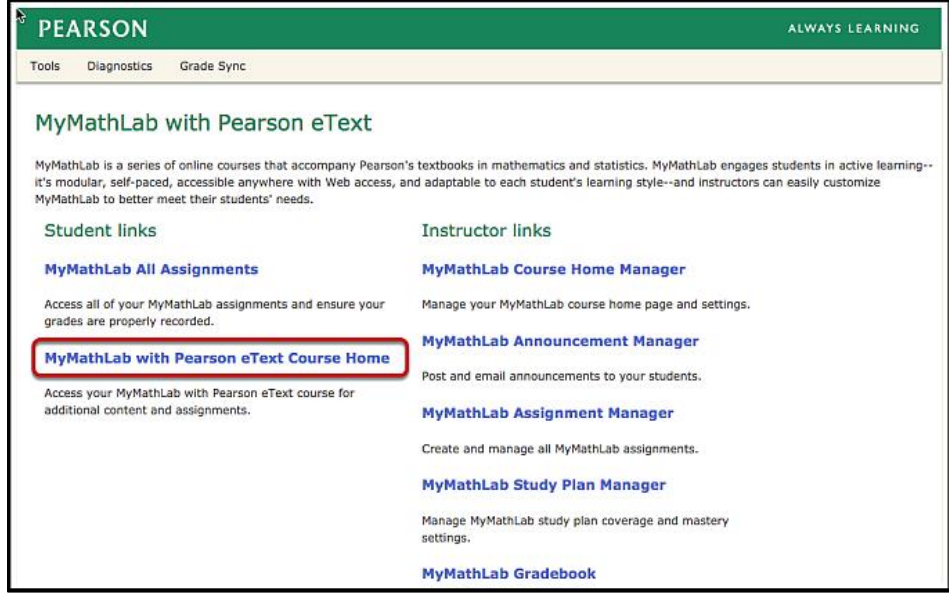

4. Select **My Courses** from the main course menu.

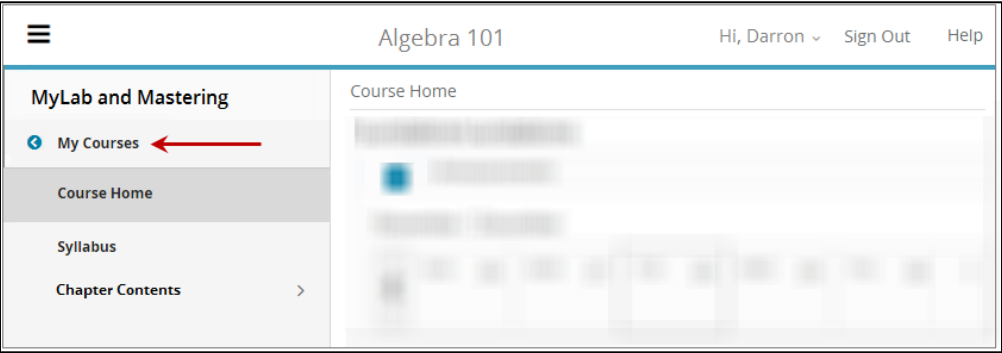

5. Select **Upgrade access** in the temporary access alert message for the course.

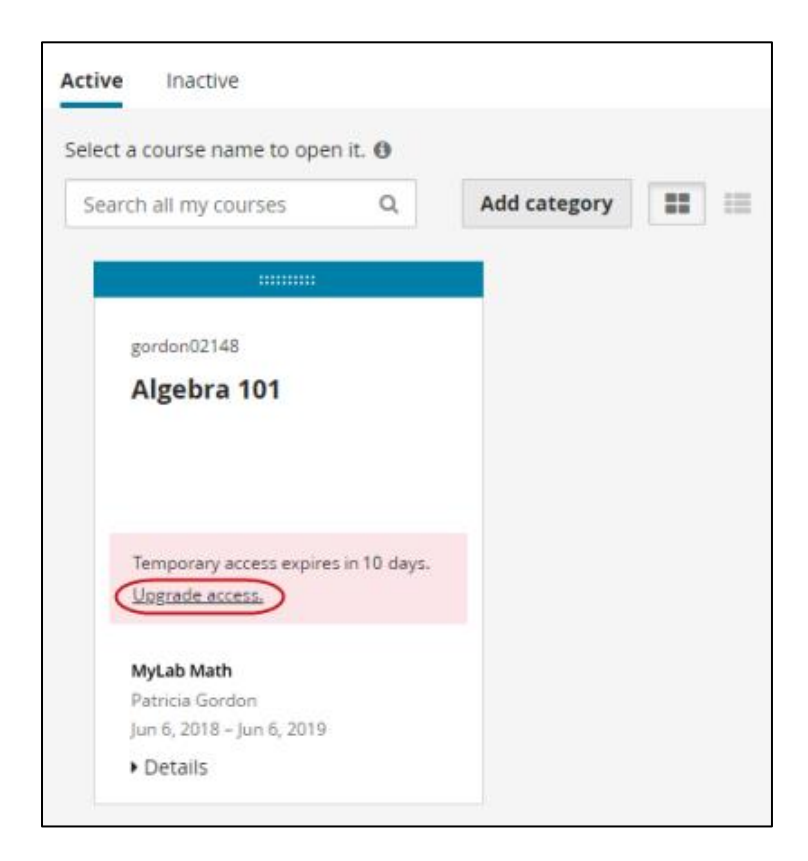

6. On the purchase page use an access code, or pay with a credit card or PayPal. Once complete, you'll have full access to your MyLab or Modified Mastering course.

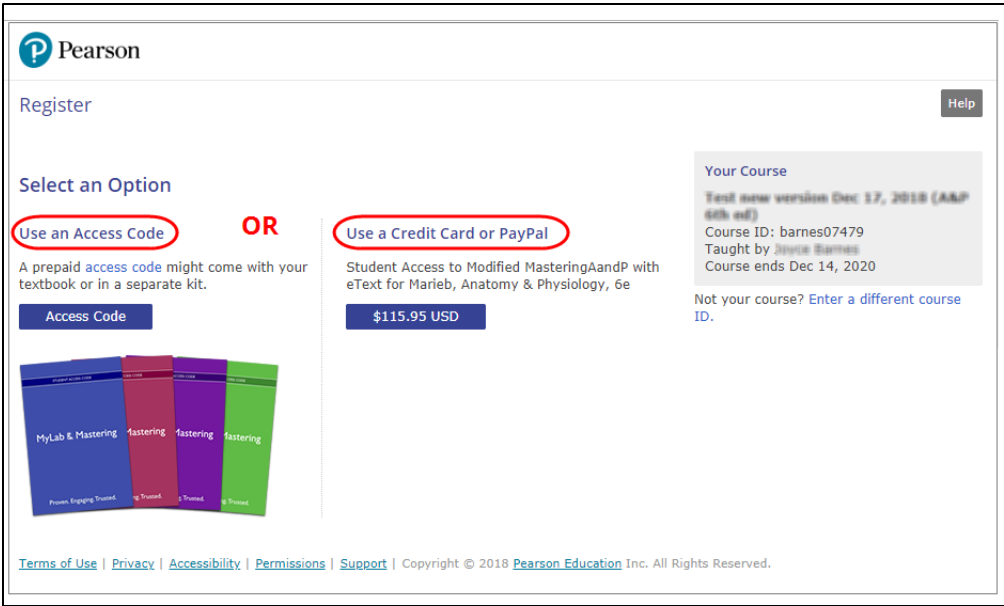

## *Situation 3: Your access expired — Open your course and select the link to your MyLab or Modified Mastering course*

1. Open your course and select the link to your MyLab or Modified Mastering course.

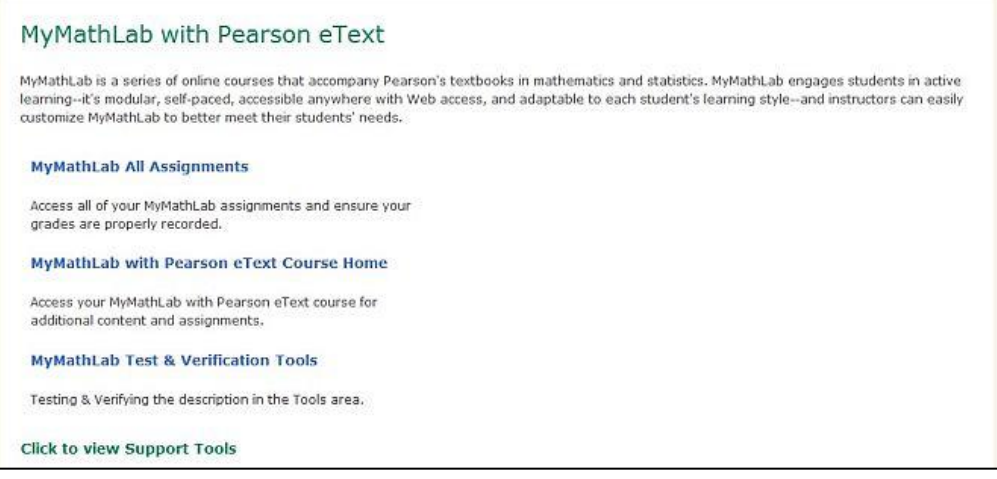

2. On the purchase page use an access code, or pay with a credit card or PayPal. Once complete, you'll have full access to your MyLab or Modified Mastering course.

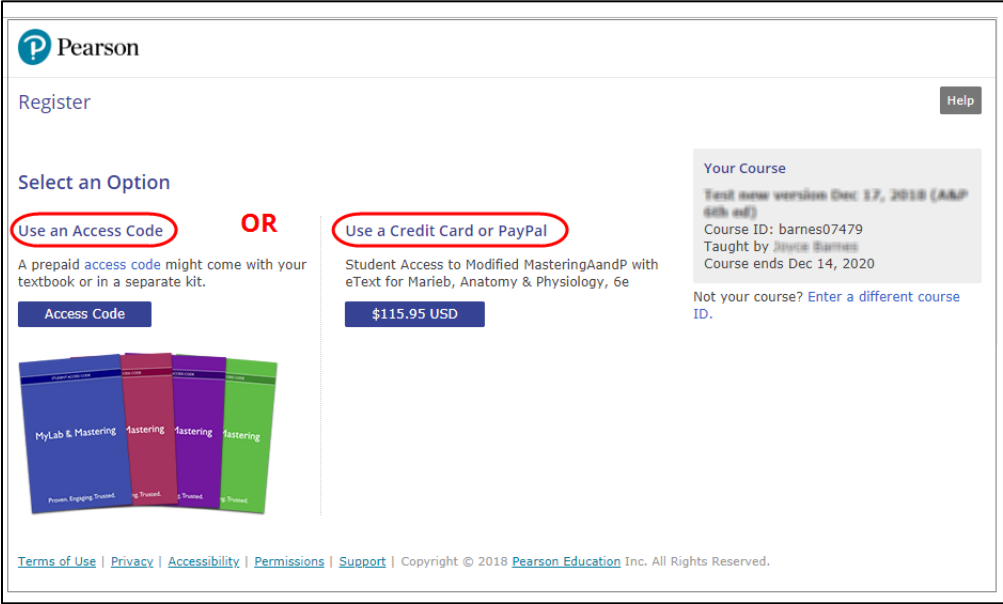